# **ЭЛЕМЕНТ ДИСТАНЦИОННОГО УПРАВЛЕНИЯ АДРЕСНЫЙ**

# **«ЭДУ 513-3АМ исп.01»**

# **ИСО 9001**

Этикетка АЦДР.425211.008-01 ЭТ

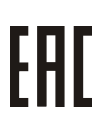

## **1 ОСНОВНЫЕ ТЕХНИЧЕСКИЕ ДАННЫЕ**

# **1.1 Общие сведения**

Элемент дистанционного управления адресный «ЭДУ 513-ЗАМ исп.01» АЦДР.425211.008-01 (в дальнейшем – ЭДУ) предназначен для подачи аварийных сигналов, а также сигналов, по которым осуществляется разблокирование эвакуационных выходов. ЭДУ работает в составе комплекса технических средств «Орион» АЦДР.425513.016 ПС. Электропитание и информационный обмен ЭДУ осуществляются по двухпроводной линии связи (ДПЛС) контроллера «С2000-КДЛ». ЭДУ поддерживает протокол двухпроводной линии связи ДПЛС\_v2.xx, позволяет передавать значение напряжения ДПЛС в месте своего подключения.

Есть возможность опломбировать защитное стекло ЭДУ с помощью специальной пломбы.

Версия программного обеспечения ЭДУ – v.1.00. ЭДУ рассчитан на непрерывную круглосуточную работу и относится к восстанавливаемым, периодически обслуживаемым изделиям.

# **1.2 Основные технические данные 1.3 Комплектность**

- 
- 
- 
- 
- 
- 
- 
- 

- 
- 
- 
- 
- 
- 
- 
- 8) Масса, кг **-** не более 0,15.

- 1) Напряжение питания ДПЛС, В **-** от 8 до 10. Комплектность *индивидуальной* поставки:<br>2) Потребляемый ток, мА **-** не более 0,5. - «ЭДУ 513-ЗАМ исп.01» 2) Потребляемый ток, мА **-** не более 0,5. – «ЭДУ 513-ЗАМ исп.01» **-** 1 шт.;<br>3) Время технической готовности, с **-** не более 15. – этикетка АШЛР.425211.008-01 ЭТ - 1 экз.: 3) Время технической готовности, с **-** не более 15. – этикетка АЦДР.425211.008-01 ЭТ **-** 1 экз.; 4) Степень защищённости оболочки **-** IР41. – ключ специальный **-** 1 шт.; 5) Диапазон рабочих температур, С **-** от минус 30 до +55. – шуруп 1-430.20.019 ГОСТ 1144-80 **-** 2 шт.; 6) Температура транспортировки и хранения, <sup>o</sup>C **-** от минус 50 до +55. – дюбель 8×30 **-** 2 шт.; 7) Габаритные размеры, мм **-** не более 949033. – упаковка индивидуальная **-** 1 шт. Комплектность *групповой* поставки: – «ЭДУ 513-ЗАМ исп.01» **-** 10 шт.; – этикетка АЦДР.425211.008-01 ЭТ **-** 1 экз.;
	- ключ специальный **-** 10 шт.;

ЭДУ 513-3АМ исп.01

- шуруп 1-430.20.019 ГОСТ 1144-80 **-** 20 шт.; – дюбель 830 **-** 20 шт.;
	- упаковка индивидуальная **-** 10 шт.;
- упаковка групповая **-** 1 шт.

# **2 УКАЗАНИЯ ПО ЭКСПЛУАТАЦИИ**

# **2.1 Схема внешних соединений**

На рисунке 1 показана типовая схема соединений ЭДУ с «С2000-КДЛ». При эксплуатации ЭДУ в «С2000-КДЛ» устанавливается тип зоны **6 – «Технологический».**

Для разблокирования эвакуационного выхода необходимо соответствующим образом настроить тактику управления выходами системы (по событию от данного ЭДУ). Способы задания, типы зон и тактики управления выходами указаны в эксплуатационных документах на «С2000-КДЛ», пульт «С2000» и АРМ «Орион».

**Внимание:** при использовании ЭДУ в целях разблокирования выходов, во избежание длительных задержек (1 секунда или более) на открытие двери, рекомендуется использовать в ДПЛС не более 12 адресов, а для управления замками эвакуационных выходов использовать адресные сигнально-пусковые блоки (напр. «С2000-СП2»), подключённые к тому же «С2000-КДЛ» и настроенные на локальное управление выходами.

#### **2.2 Монтаж ЭДУ**

ЭДУ крепится двумя шурупами к ровной вертикальной плоскости, соблюдая требования СНиП.

Провода, проходящие под ЭДУ, должны проходить свободно, не пережимаясь им.

- На рисунке 5 показан внешний вид ЭДУ (без защитного стекла):
- **1** отверстие для взведения, сработавшего ЭДУ;
- **2** отверстие для вскрытия корпуса ЭДУ;

**3** – ключ специальный для взведения сработавшего ЭДУ, оснащённый выступом для вскрытия корпуса;

- **4** кнопка формирования события «Нарушение технологического ШС»;
- **5** место установки пломбы.

# **Индикация режимов работы**

В таблице 1 приведены описания способов индикации режимов работы ЭДУ.

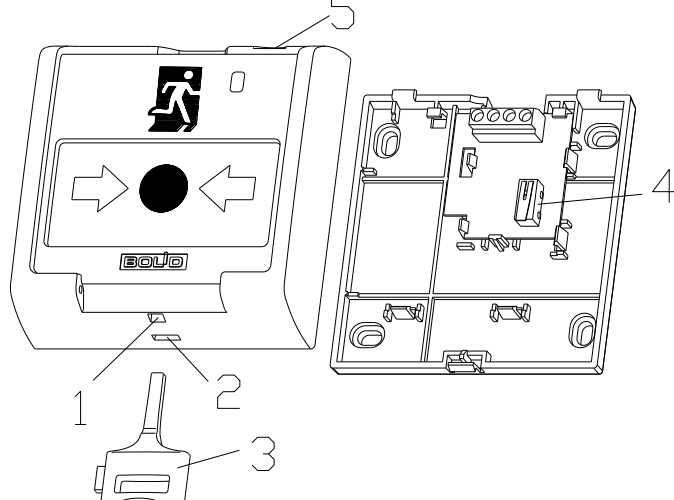

**Рисунок 2**

**Таблица 1**

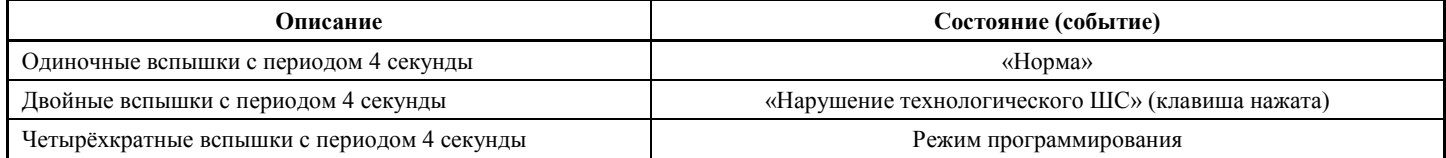

(+) «ДПЛС»  $(-)$   $(+)$   $(-)$ С2000-КДЛ «-ДПЛС» «+ДПЛС» Адресное Адресное Динизирование и продажно стройство устройство

**Рисунок 1**

## **2.3 Задание адреса ЭДУ**

ЭДУ обеспечивает хранение адреса обмена по ДПЛС в энергонезависимой памяти. Диапазон адресов – от 1 до 127. ЭДУ поставляется с адресом 127.

Для задания адресов необходимо с пульта «С2000» или персонального компьютера послать одну из команд на «С2000-КДЛ»:

- «Программирование адреса устройства»;
- «Смена адреса устройства».

Командой «Программирование адреса устройства» можно задать адрес ЭДУ независимо от того, какой ему адрес присвоен на данный момент. Это может быть использовано в случае назначения одинаковых адресов двум и более устройствам. Для этого необходимо с пульта или компьютера подать команду на программирование с номером требуемого адреса. Светодиодный индикатор ЭДУ перейдёт в режим четырёхкратных миганий с периодом 4 секунды. После этого в течение не более 5 минут открыть корпус ЭДУ и, используя кнопку формирования события «Нарушение технологического ШС» (см. рис. 2, позиция 4), набрать комбинацию из 3-х длинных (более 1 с,) и 1 го короткого нажатия (менее 0,5 с). При этом пульт или компьютер отобразят события об отключении устройства по старому адресу и появлении устройства по вновь запрограммированному адресу. Если устройства имели одинаковый адрес, то сообщения об отключении по старому адресу не будет.

Если требуется присвоить новый адрес ЭДУ с уже известным адресом, то можно воспользоваться командой «Смена адреса устройства». Для этого с пульта или компьютера нужно послать команду на смену адреса с указанием старого и нового адреса ЭДУ. При этом пульт или компьютер отобразят события об отключении ЭДУ по старому адресу и появлении ЭДУ по вновь запрограммированному.

### **2.4 Испытания ЭДУ**

2.4.1 На время испытаний необходимо отключить выходы приёмно-контрольных приборов, исполнительных устройств, и известить соответствующие организации.

2.4.2 Произвести срабатывание ЭДУ нажатием на клавишу. При этом зафиксировать переход светового индикатора ЭДУ в режим парных миганий с периодом 4 секунды, указывающий на срабатывание и появление сообщения «Нарушение технологического ШС» по адресу ЭДУ на пульте «С2000» или АРМ «Орион» (компьютере).

2.4.3 Перевести ЭДУ в состояние «Норма» взведением клавиши с помощью специального ключа. Зафиксировать переход светового индикатора ЭДУ в режим одиночных миганий и появление сообщения «Норма» по адресу ЭДУ на пульте «С2000» или АРМ «Орион» (компьютере).

Если сообщение «Нарушение технологического ШС» не поступает на пульт или компьютер, то это означает, что ЭДУ неисправен и его необходимо заменить.

2.4.4 После испытаний убедиться, что ЭДУ готов к штатной работе. Восстановить работу выходов приёмно-контрольных приборов, исполнительных устройств и известить соответствующие организации о том, что система готова к штатной работе.

2.4.5 Проводить проверку срабатывания ЭДУ не реже чем раз в три месяца.

Все испытания проводить с заведомо исправным оборудованием!

## **3 ГАРАНТИИ ИЗГОТОВИТЕЛЯ (ПОСТАВЩИКА)**

3.1 Средний срок службы «ЭДУ 513-3АМ исп.01» – не менее 10 лет.

3.2 Гарантийный срок эксплуатации – 18 месяцев со дня ввода ЭДУ в эксплуатацию, но не более 24 месяцев со дня выпуска изготовителем.

3.3 При гарантийном возврате изделия к нему обязательно должен быть приложен акт с описанием неисправности.

Рекламации направлять по адресу:

ЗАО НВП «Болид», 141070, Московская область, г. Королёв, ул. Пионерская, д. 4.

**Тел./факс: (495) 775-71-55** (многоканальный), **777-40-20**, **516-93-72**.

**E-mail: [info@bolid.ru](mailto:info@bolid.ru)**, **http:/[/bolid.ru](http://www.bolid.ru/)**.

#### **4 СВЕДЕНИЯ О СЕРТИФИКАЦИИ**

4.1. «ЭДУ 513-ЗАМ исп.01» соответствует требованиям технических регламентов Таможенного союза: ТР ТС 020/2011. Имеет сертификат соответствия № RU C-RU.МЕ61.В.00616.

4.2. Производство «ЭДУ 513-3АМ исп.01» имеет сертификат соответствия ГОСТ Р ИСО 9001-2008 № РОСС RU.ИК32.К00104.

### **5 ОТЛИЧИЯ ОТ ПРЕДЫДУЩИХ ВЕРСИЙ**

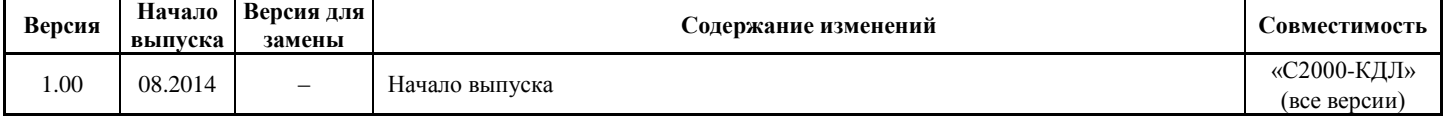

#### **6 СВИДЕТЕЛЬСТВО О ПРИЁМКЕ И УПАКОВЫВАНИИ**

Элементы дистанционного управления адресные «ЭДУ 513-ЗАМ исп.01» АЦДР.425211.008-01 (заводские номера указаны внутри корпуса каждого ЭДУ) приняты в соответствии с обязательными требованиями государственных стандартов и действующей технической документации, признаны годными для эксплуатации и упакованы ЗАО НВП «Болид».

Ответственный за приёмку и упаковывание

ОТК \_\_\_\_\_\_\_\_\_\_\_\_\_\_\_\_\_\_\_\_\_\_\_\_\_\_\_\_\_\_\_\_\_\_\_\_\_\_\_\_\_\_\_ \_\_\_\_\_\_\_\_\_\_\_\_\_\_\_\_\_\_\_\_\_\_\_\_\_\_\_\_\_\_\_\_\_\_\_\_\_

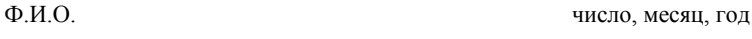

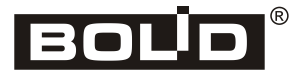